# **User Manual For Wireless VoIP Phone**

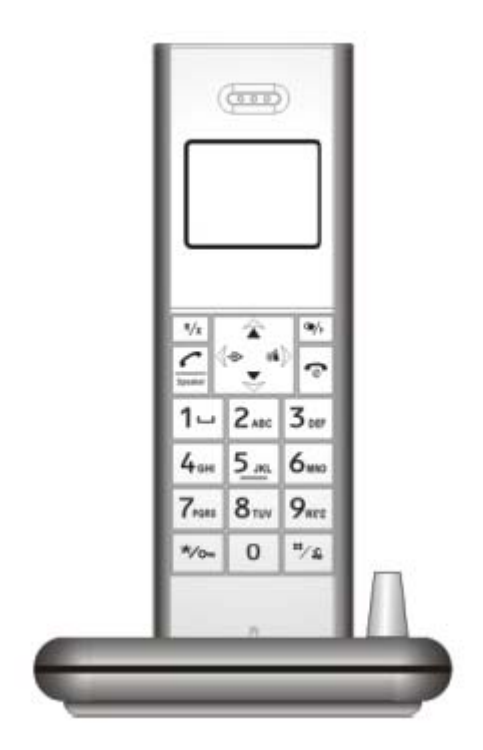

Thank you for your purchase, please read this manual before use

## **Contents**

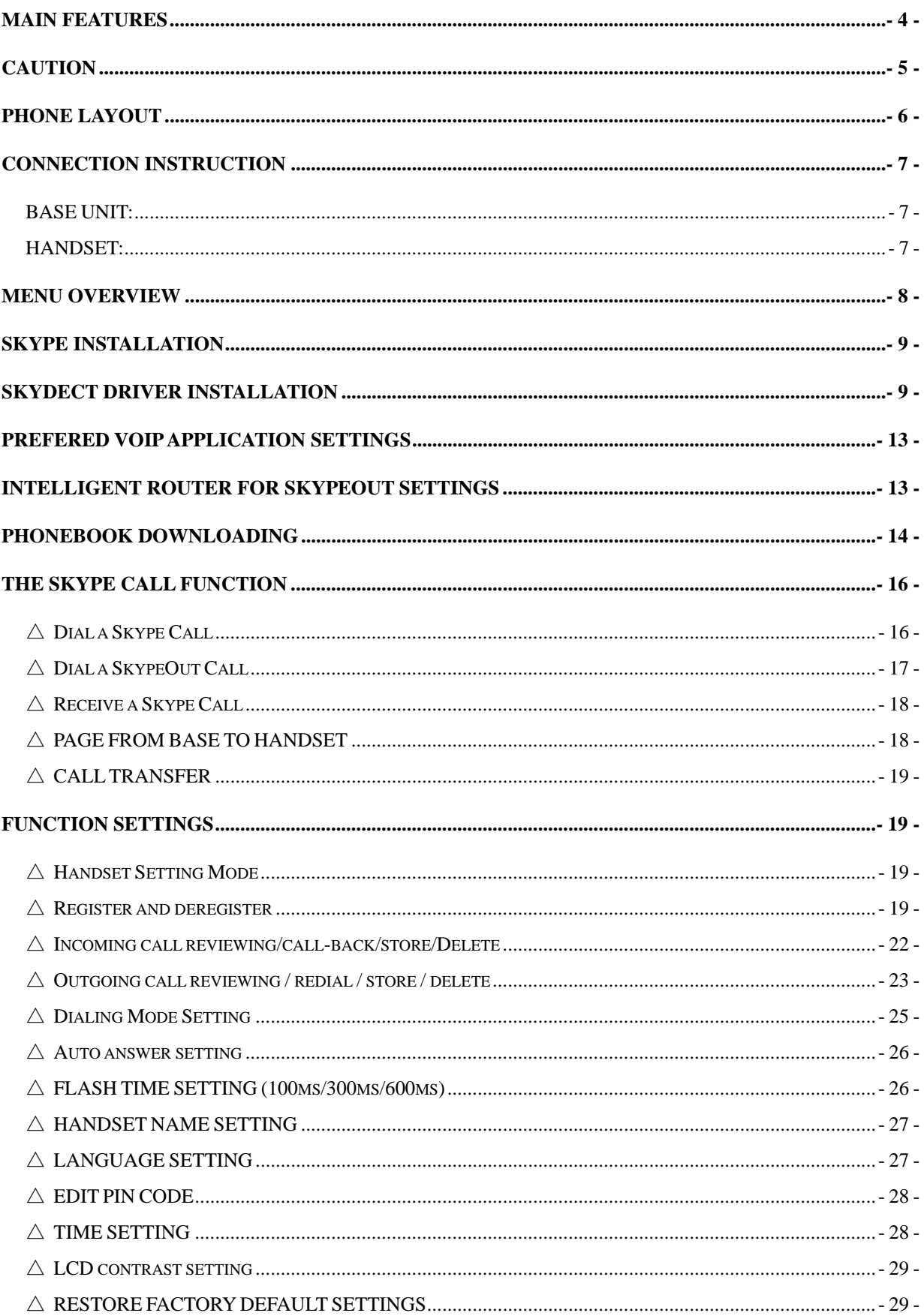

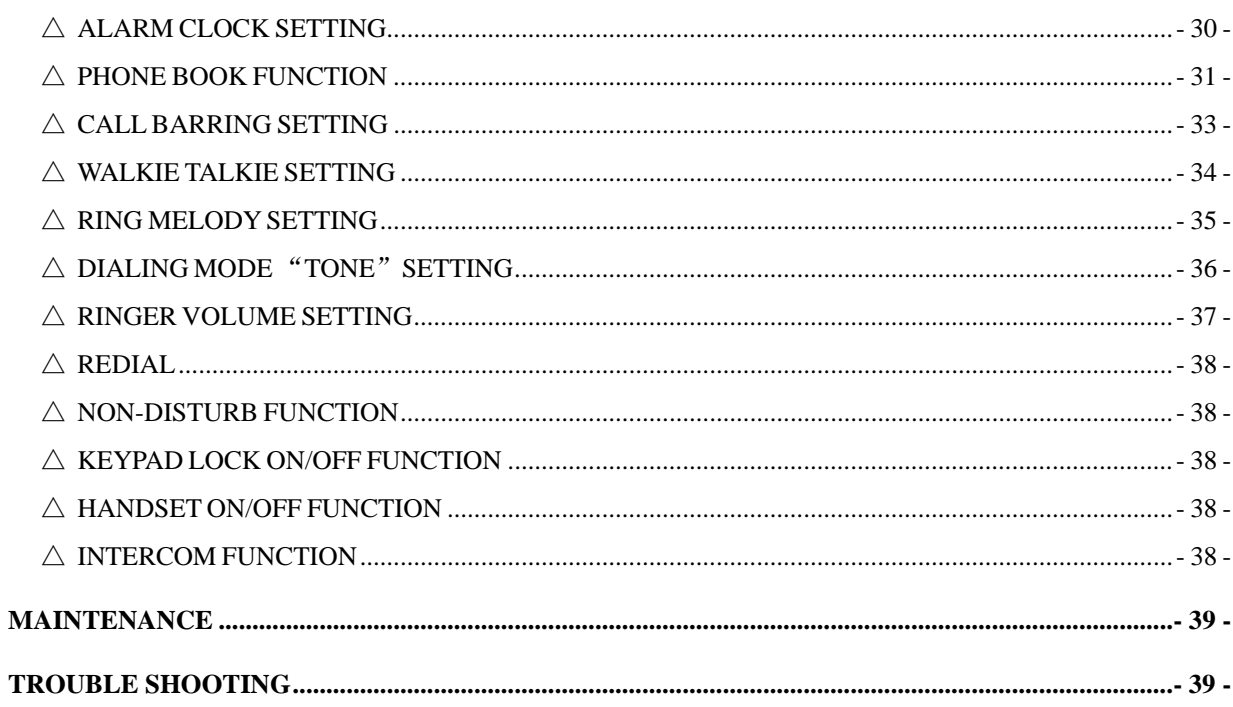

## **Main Features**

- $\bullet$  1.8G/1.9G wireless VoIP phone with USB 2.0 interface
- Seamless integration with Skype and 11 other popular VoIP services.
- **Effective working range: indoor 50m; outdoor 250 m**
- Blue backlit LCD supports 16 languages and caller ID display
- Advanced echo-cancellation and noise-reduction technology
- **•** Hands free Speakerphone with full duplex communication
- Call transfer
- Intercom, Page, 3-way conference
- Melody ring tones
- Non-disturb function
- Key pad knock function.
- Register up to 5 handset
- Phonebook function

## **Caution**

## **Rechargeable battery**

It is recommended to replace with well-known brand battery in case the original battery is run out, never use unknown brand ones.

#### **Power Adapter**

Avoid putting flammable stuffs near 20cm around power jack, never attempt to use nude line cord or multiple power sockets to install the phones, it may risk electronic shock.

## **Emergency-shooting**

In case of burned smell or the power adapter get over heat, unplug the power jack or remove the batteries immediately, it may risk fire under the abnormal use. Contact with our service if any abnormal performance happened.

\*Recycle batteries for reclaim\*

**Package contents:** 

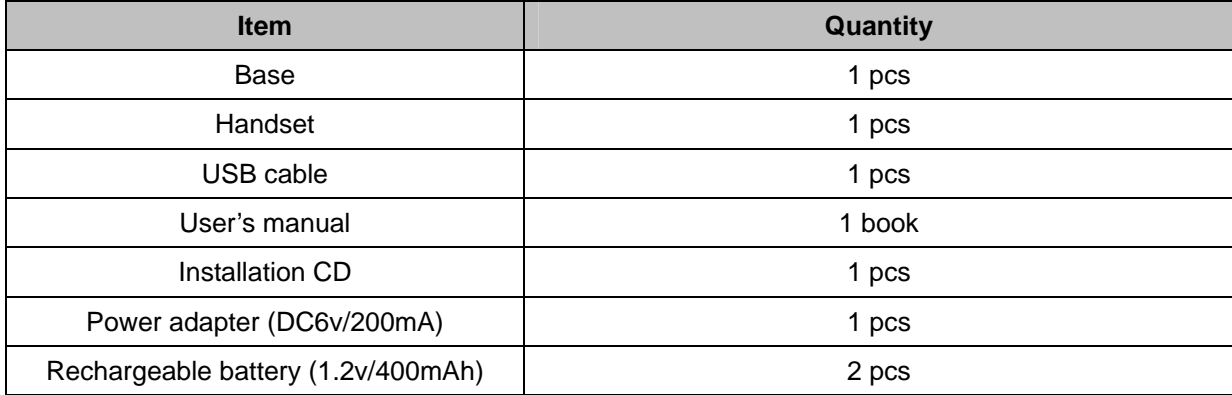

## **Phone layout**

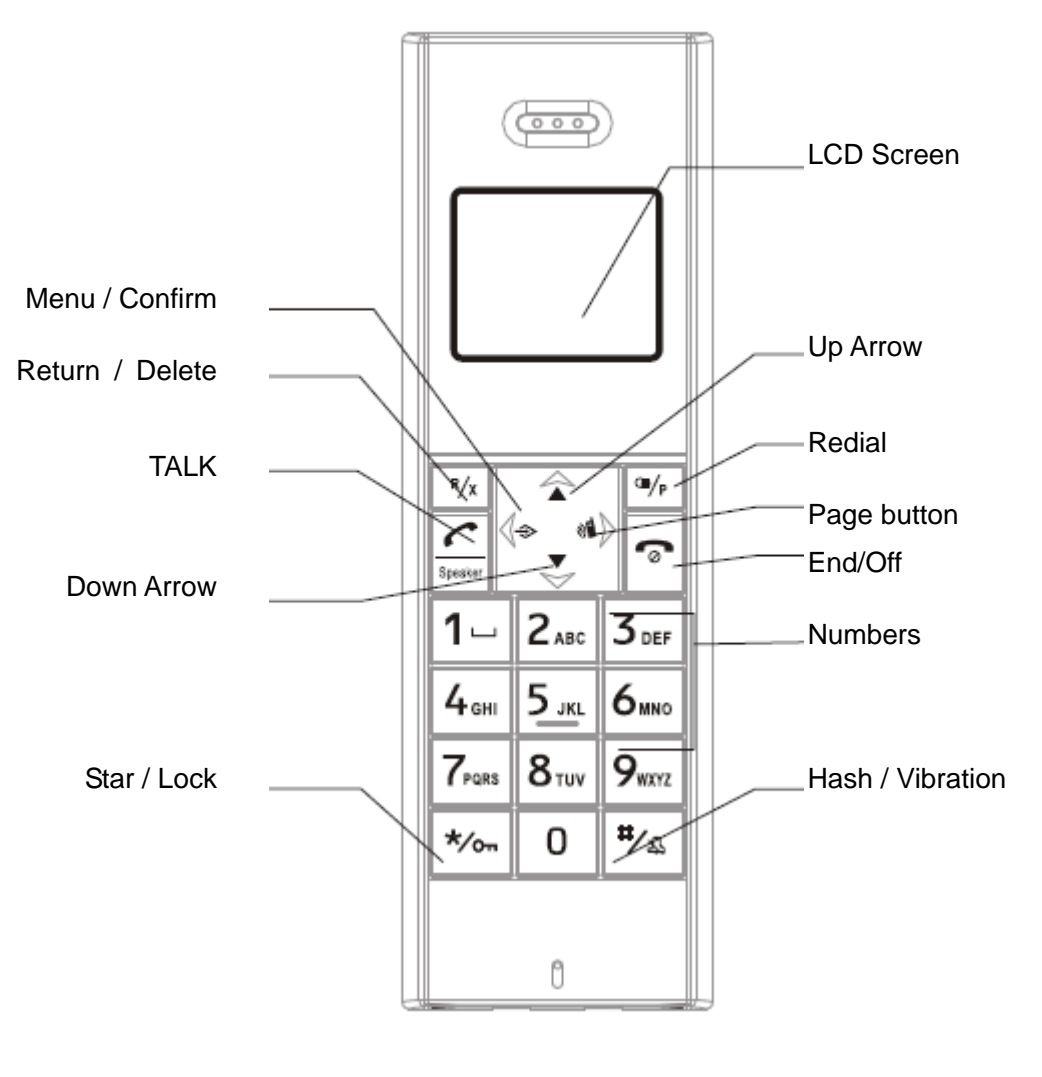

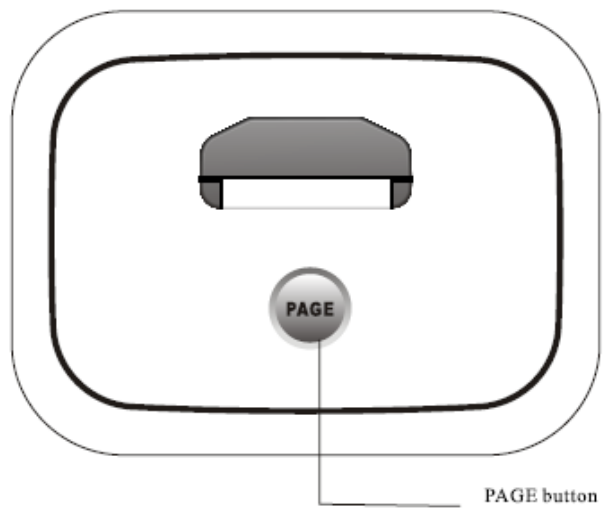

## **Connection Instruction**

#### **BASE UNIT:**

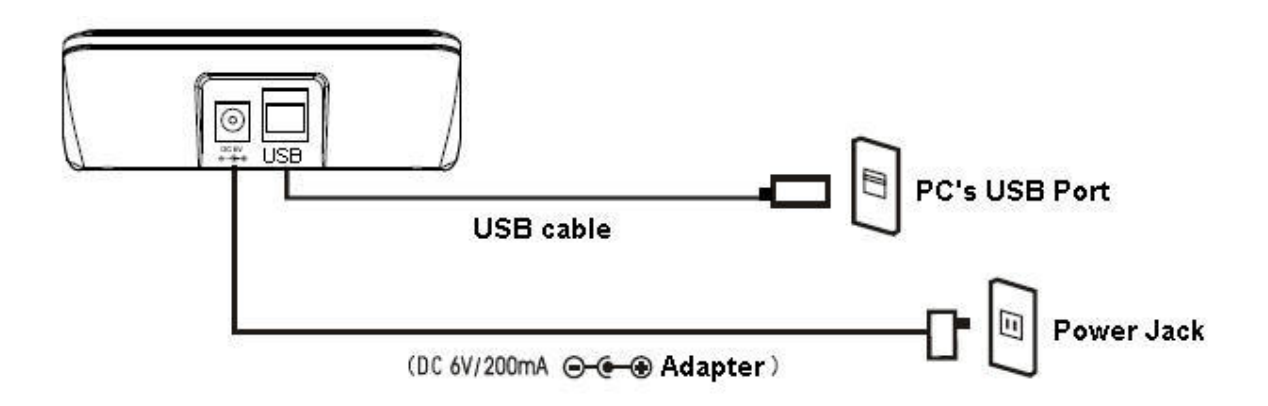

- ※ USB cable, USB port, adapter, power jack,
- ※ It is not recommended to install extension handsets over 3 units which may degrade the conversation quality.
- ※ Please check before use whether our adapter (DC6V/200mA) comply with your local standard of voltage. If not so, please contact your local dealer for help.

**HANDSET:** 

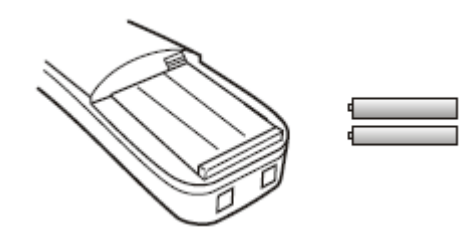

(1.2v/400mA rechargeable battery 2pcs)

※ To fully perform this device, we recommend having the batteries charged for over 10 hours at the initial use.

## **Menu Overview**

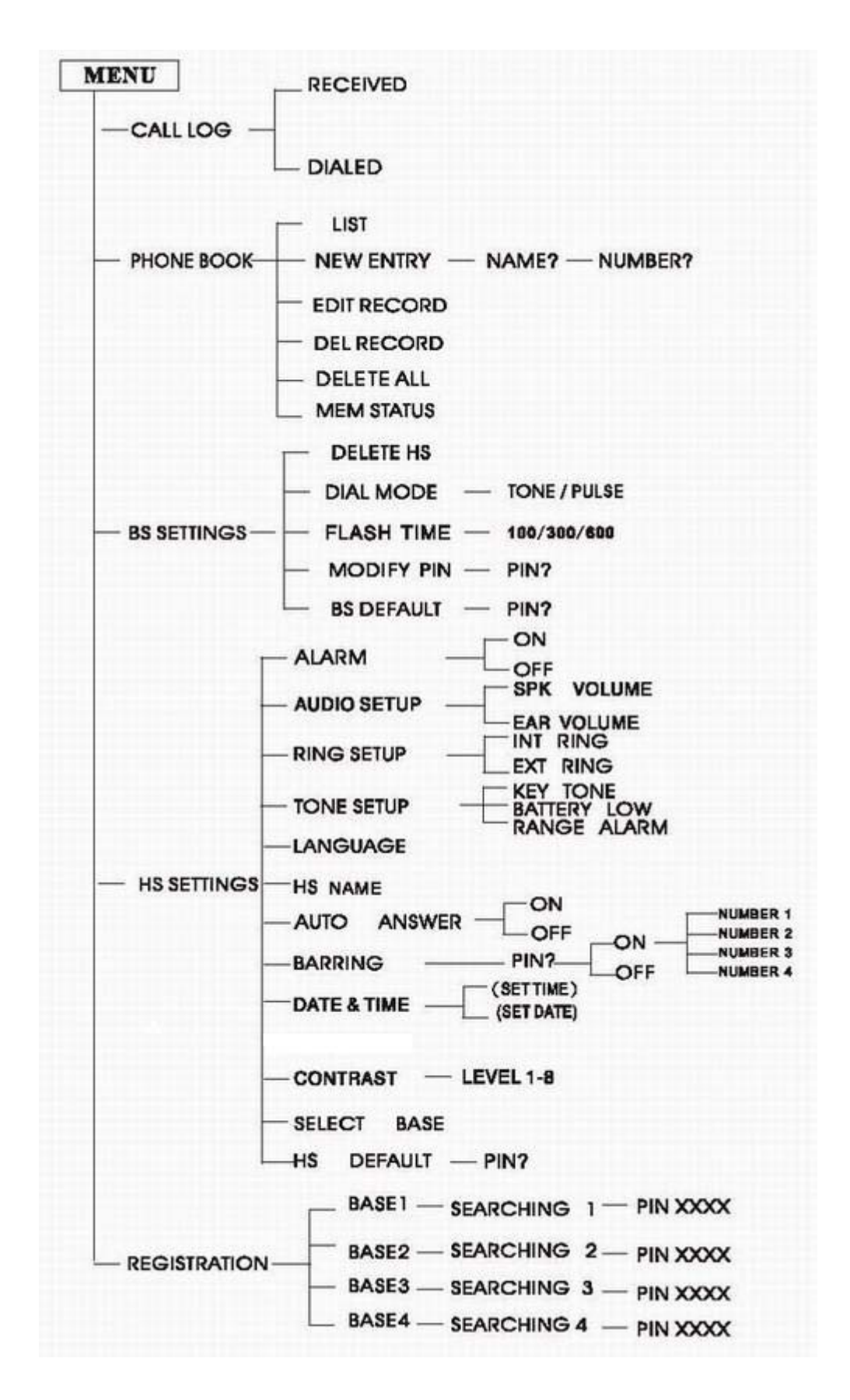

## **Skype Installation**

The latest version of Skype (Version 3.0 or above) is strongly recommended. You can download it from Skype's official website:

#### http://www.skype.com/download/skype/windows/

Other VoIP applications can be downloaded in the following websites:

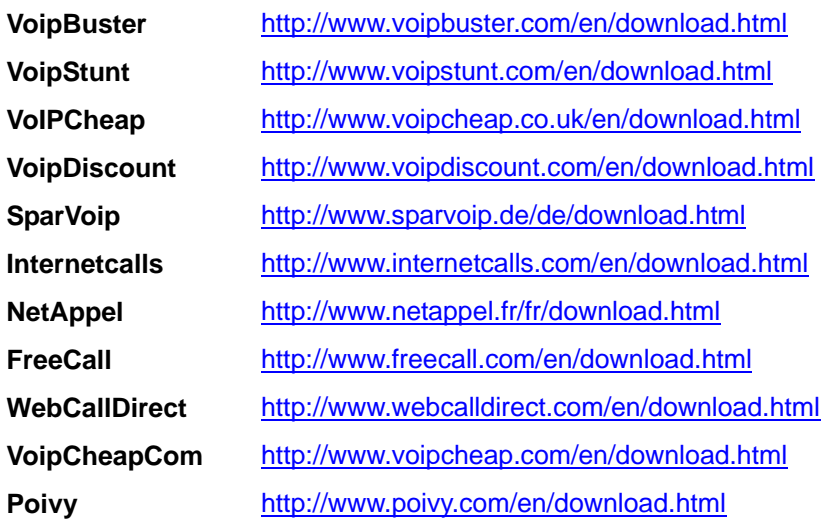

## **SkyDECT Driver Installation**

You can insert the supplied installation CD into your PC and the installation will run automatically. And the latest SkyDECT driver, which can be downloaded from the official website http://www.skydect.net is strongly recommended for the best performance of your wireless VoIP phone.

Please follow the instructions to install your SkyDECT driver as below:

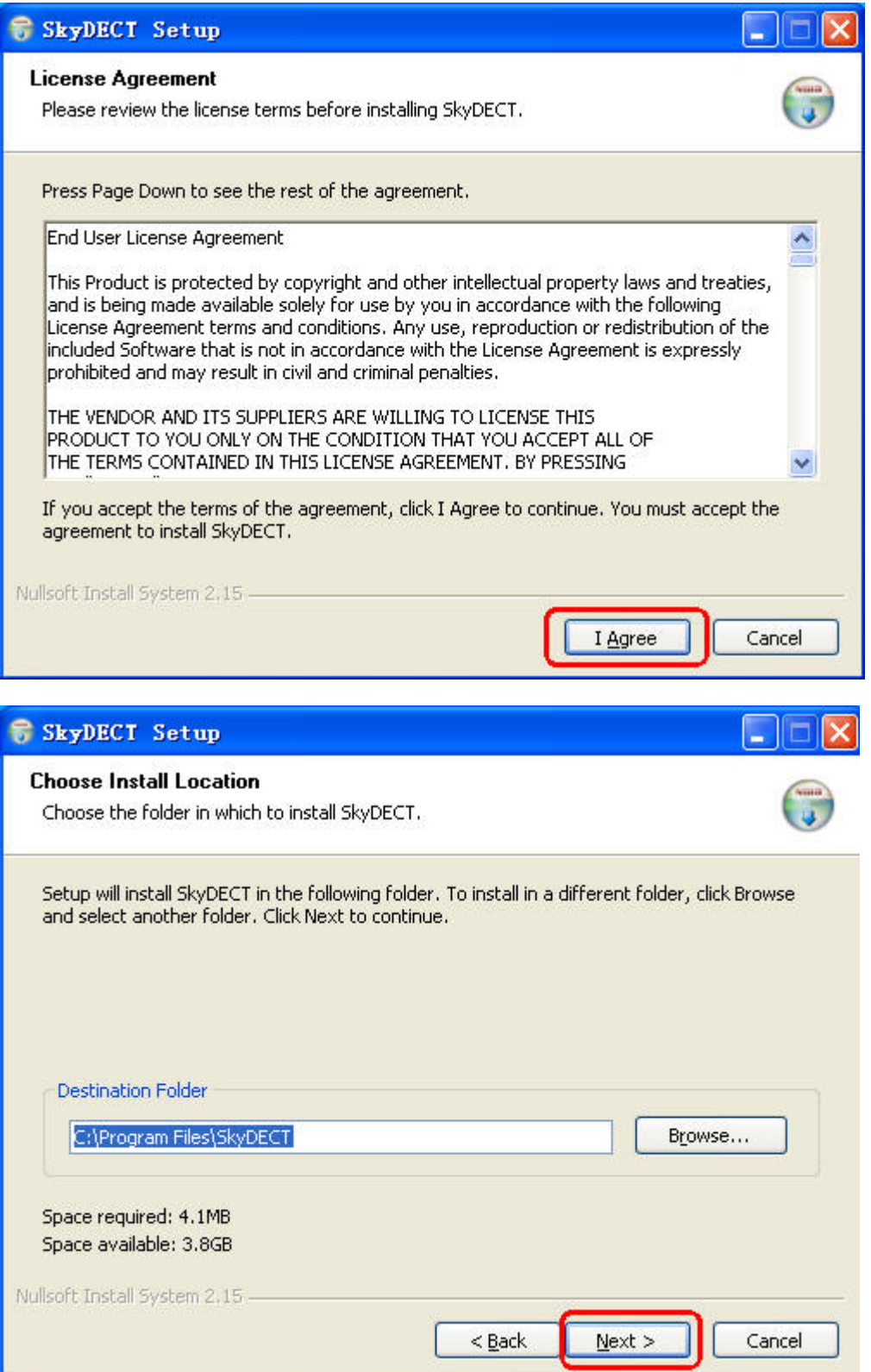

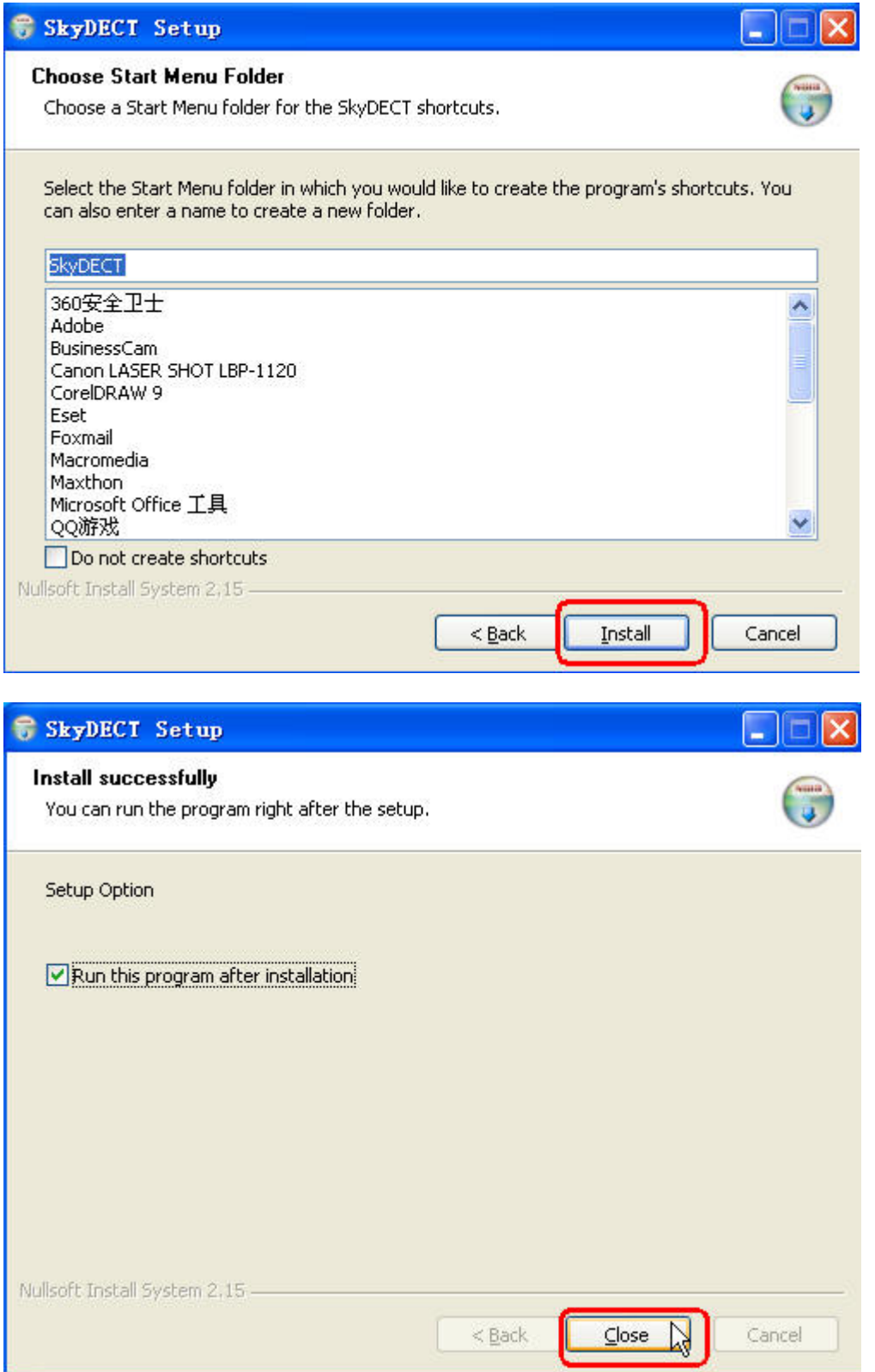

When the **SkyDECT Driver** runs for the first time, Skype will pop up the following window. Please select "Allow this program to use Skype" as the illustration shown below:

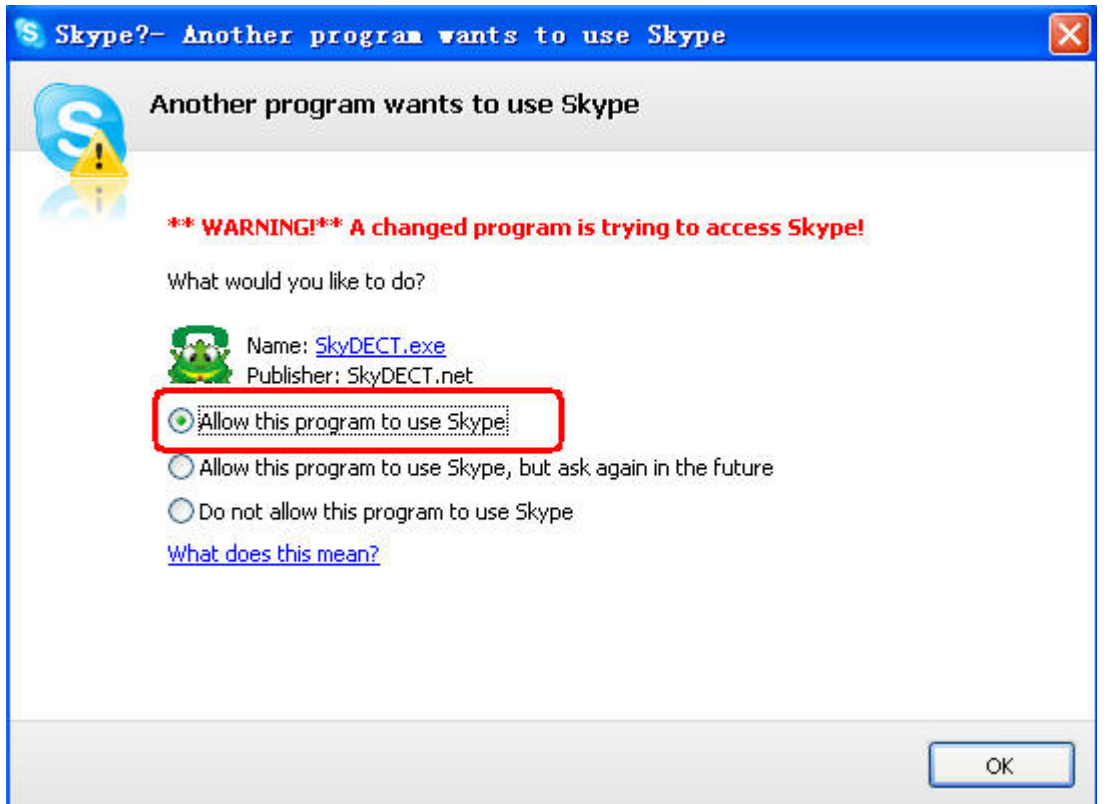

Now you can see a green icon in the task bar which indicates you are ready to make/receive calls with the wireless VoIP phone.

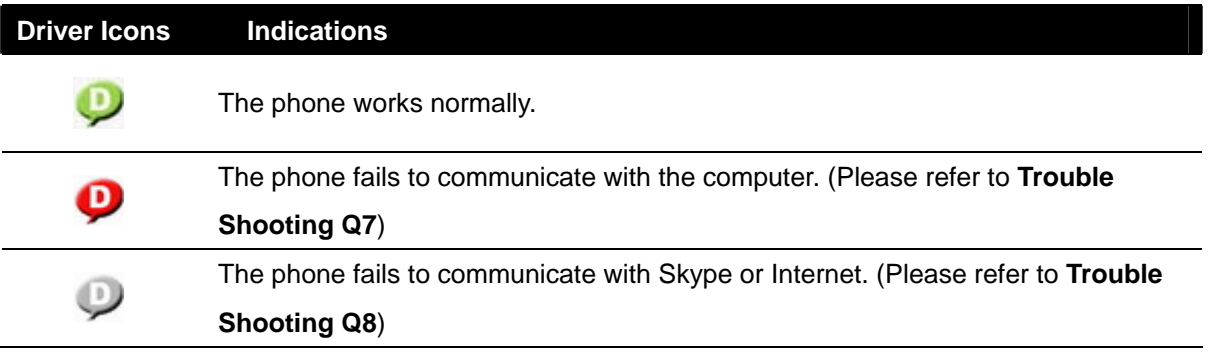

 $\mathbf{0}\mathbf{p}$  $rac{G_1}{G_2}$ 

## **Prefered VoIP Application Settings**

>>Select your favorite VoIP application by right clicking the driver icon  $\Box$  in the tray icon bar, and click "Options…".

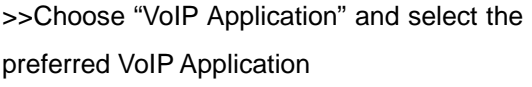

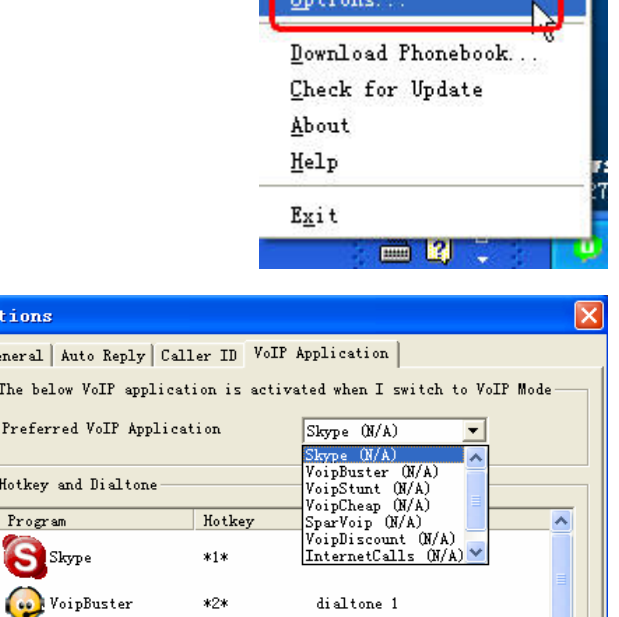

**CONTRACTOR** 

an I

## **Intelligent Router for SkypeOut Settings**

There are some other famous VoIP applications except Skype providing cheaper or free VoipOut service for subscribers. The "**Intelligent Router for SkypeOut**" is designed for you to enjoy this cheaper or free VoipOut services when you make a SkypeOut calls. You can set the "**Intelligent Router for SkypeOut**" as follows:

Right click on the driver icon and choose "Options" ---"VoIP Application"

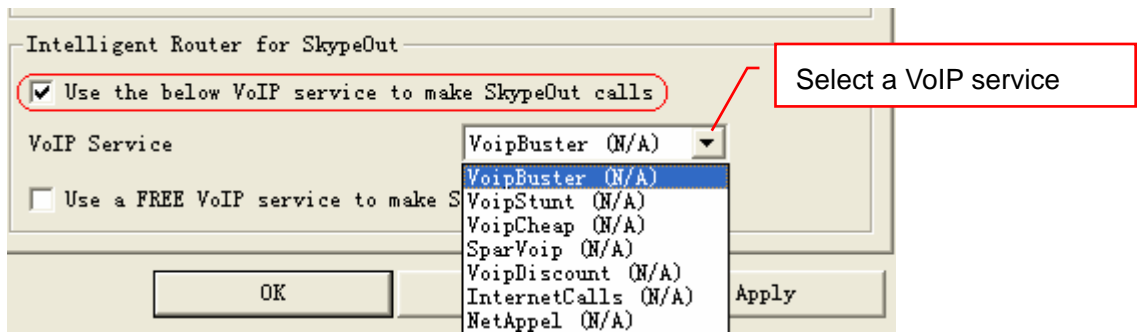

Now whenever you make a SkypeOut call, the call will be routed to the selected VoIP service automatically.

To make a free VoIP calls, you can click "Use a FREE VoIP service to make SkypeOut calls". If the free VoIP service is unavailable, the SkypeOut calls will be made thru SkypeOut service.

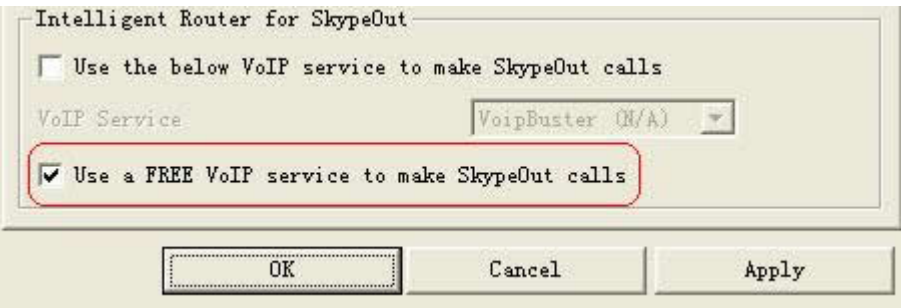

If you click both "Use a FREE VoIP service to make SkypeOut calls" and "Use the below VoIP service to make SkypeOut calls", the SkypeOut calls will be routed to the selected VoIP service if the free VoIP service is unavailable.

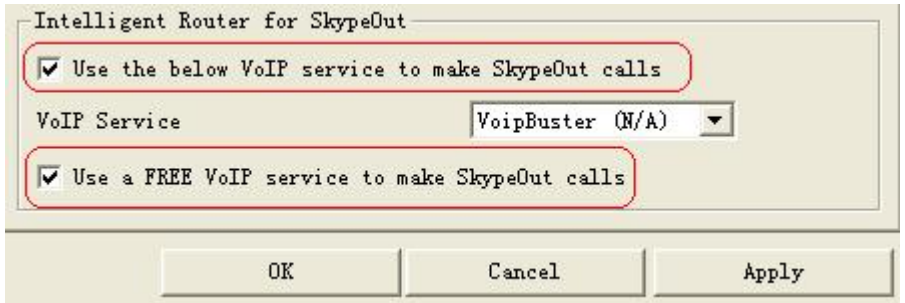

## **Phonebook downloading**

As for easier operation, it is recommended to download your Skype contact list from your computer to your handset before using the wireless VoIP phone.

**Note**: The Skype contact list stored in your handset can be visible and useful only when it is linked to THIS computer. If you connect this handset and base unit to another computer, you must reload the contact list.

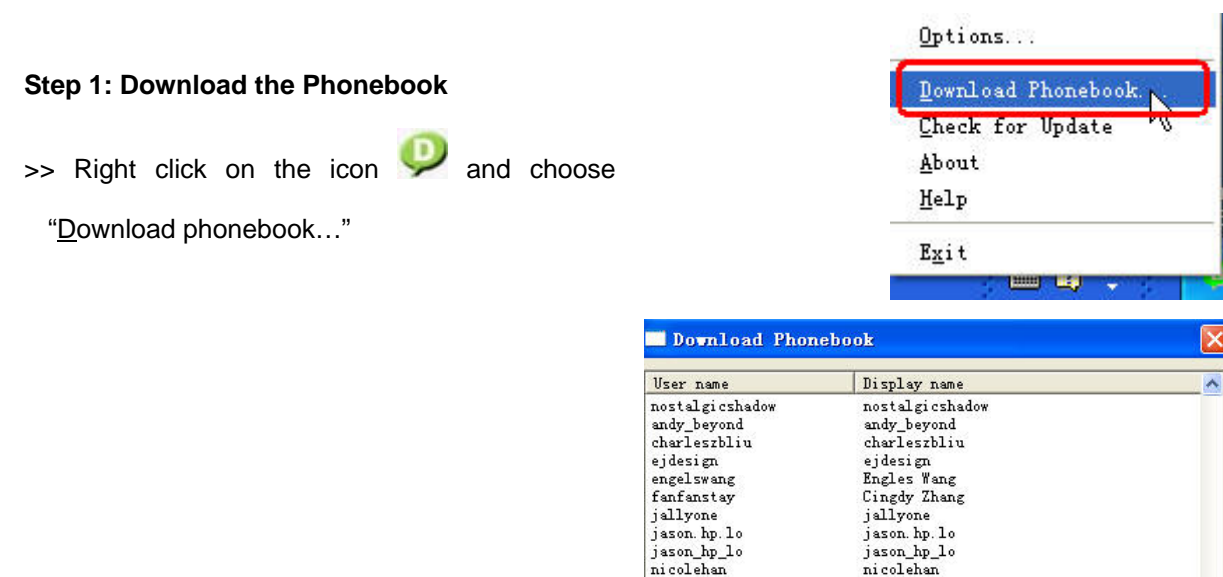

>>Choose the contacts that you want to download to your handset (Press **[Ctrl]** key on your keyboard to select several contacts at one time.) and click "Download"

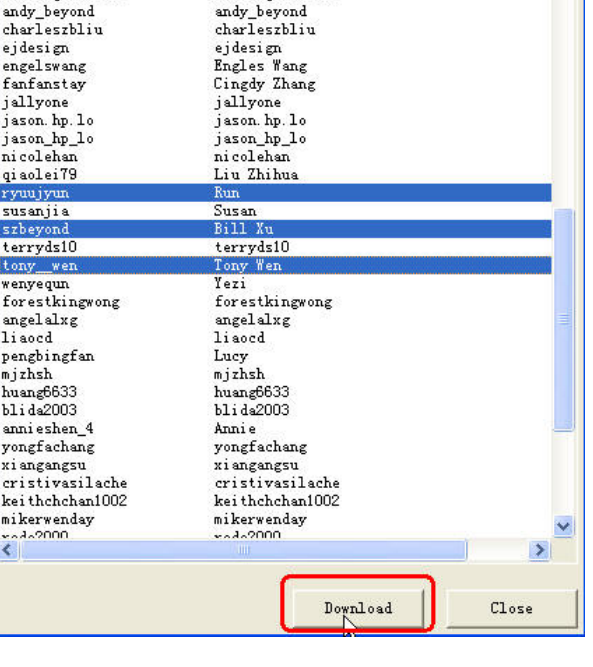

>> The handset will ring for every contact and please wait with patience until the ring stops.

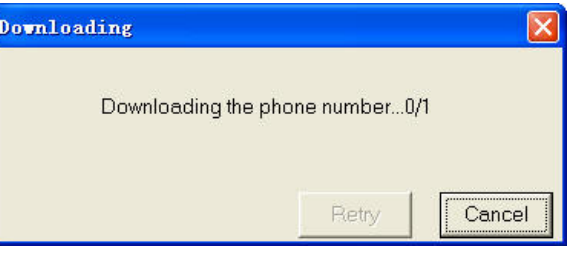

>> Press  $\boxed{\bullet}$  to go back to the standby mode.

#### **Step 2: Store the Phonebook in the Handset**

>>Pick up the handset in standby mode, press button to enter setting mode

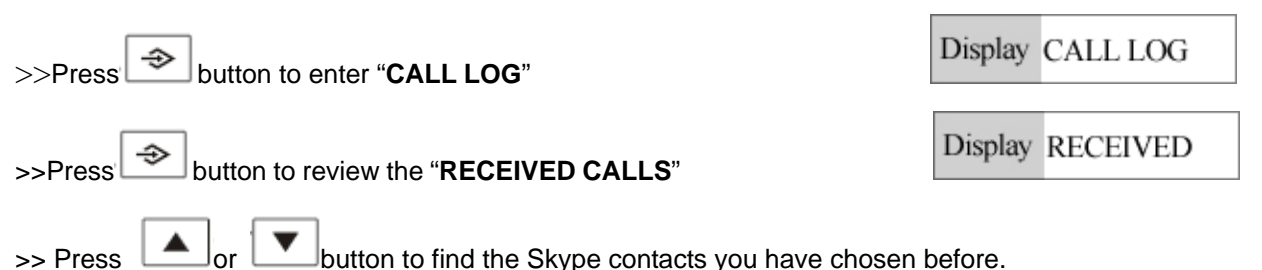

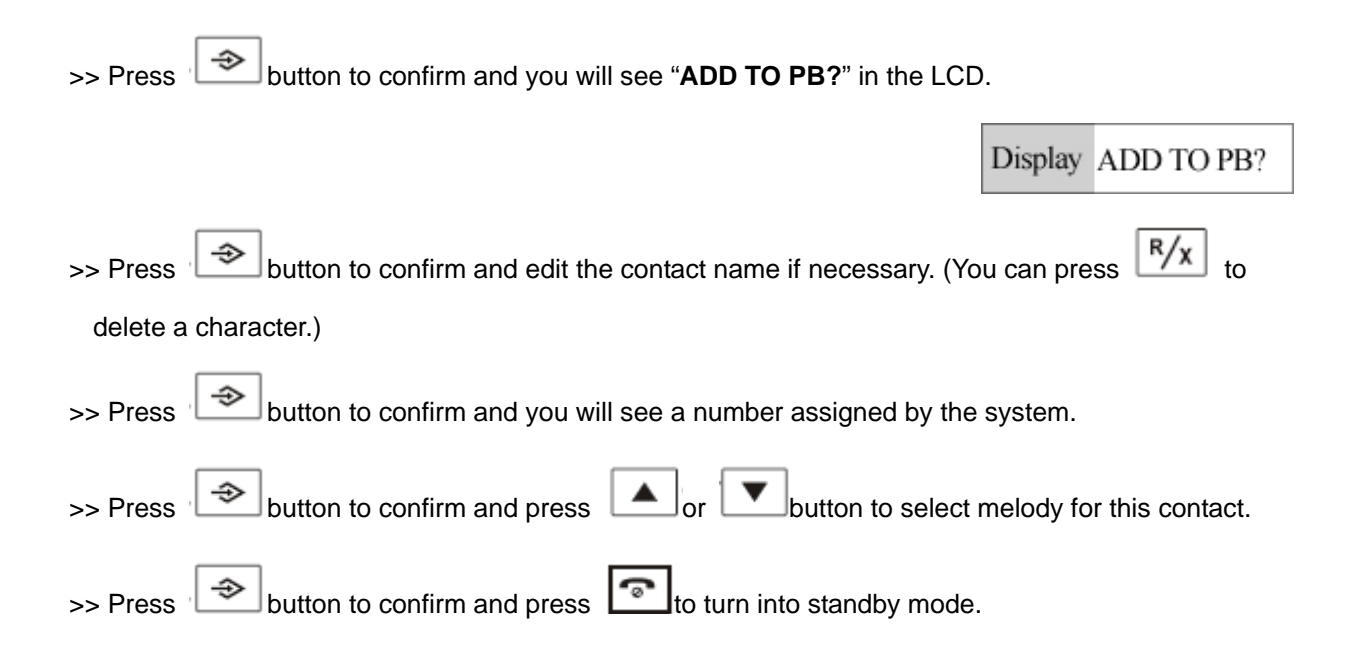

## **The Skype Call Function**

#### △ **Dial a Skype Call**

There are three methods to make a Skype call: A) from the dialed history B) though Speed-dial number c) from handset's phonebook.

#### **A) From the dialed history**

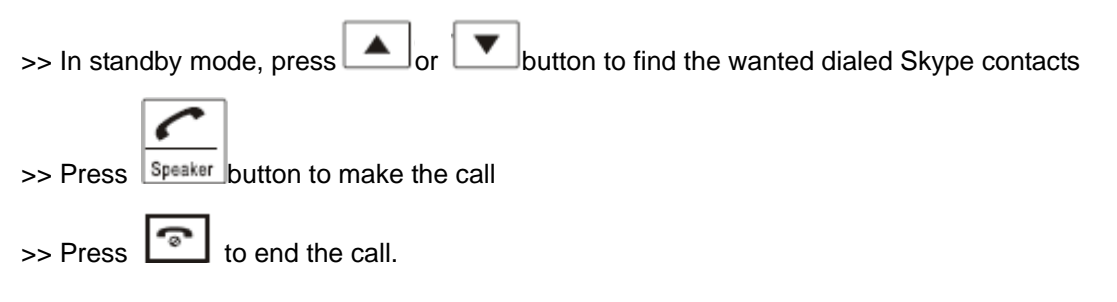

#### **B) though Speed-dial number**

Note: for how to assign speed dial number for Skype contacts please refer to the "**Trouble shooting Q10" .** 

#### The Pre-dial method:

>> In standby mode, press the speed dial number. (You can press  $\frac{R}{x}$  to delete a digit if necessary.)

- 16 - Version1.0 2007-12-29

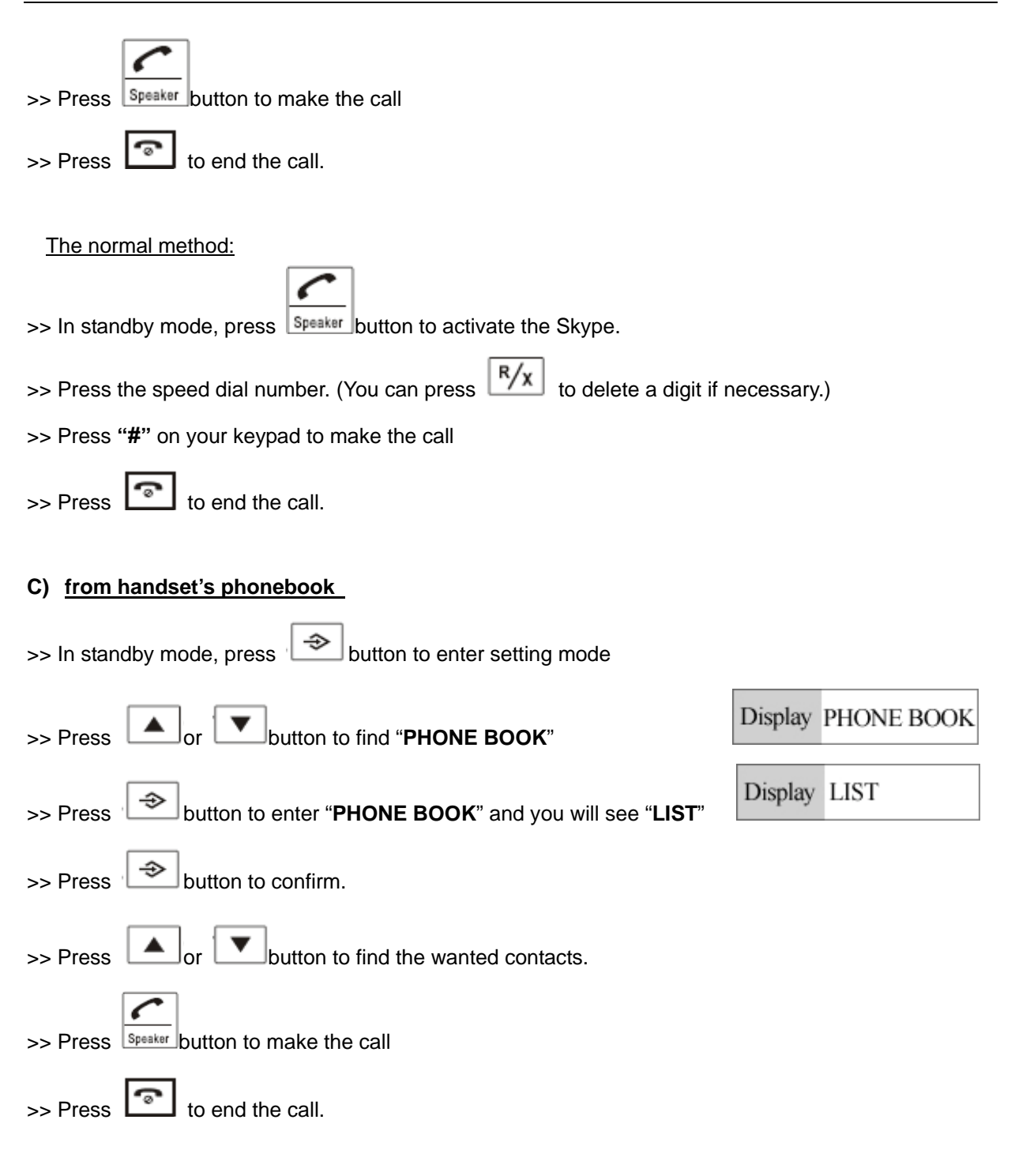

## △ **Dial a SkypeOut Call**

#### **A) The Pre-dial method:**

>> In standby mode, press "00" + "Country Code" + "City Code" + "telephone number" on your keypad.

(You can press  $\frac{R/x}{x}$  to delete a digit if necessary.)

Eg. (Here we use the country code "1" for calling USA): 00 1 555 1234567

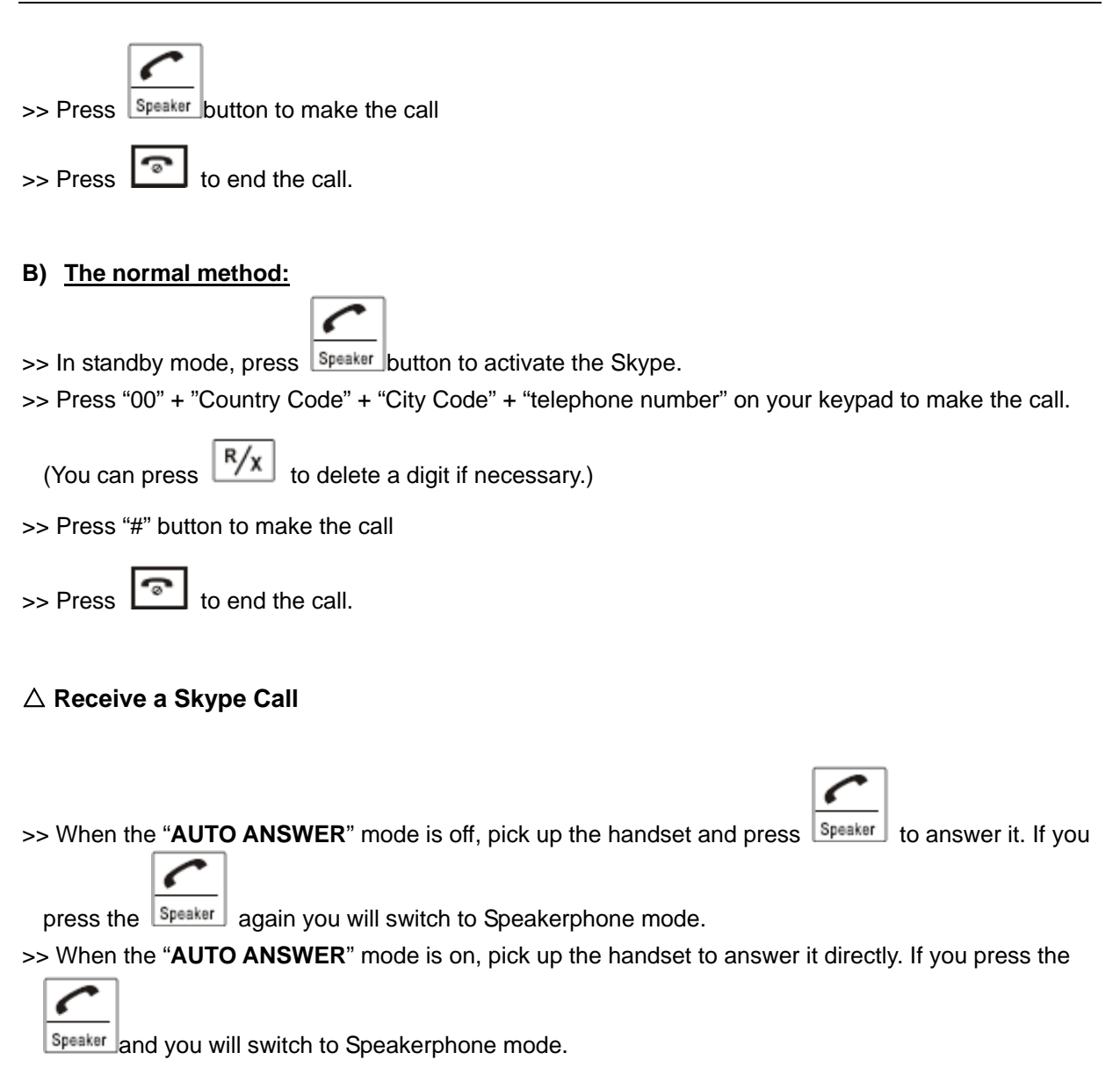

**Note**: for the "**AUTO ANSWER**" mode please refer to chapter of "**Function Settings**"

## △ **PAGE FROM BASE TO HANDSET**

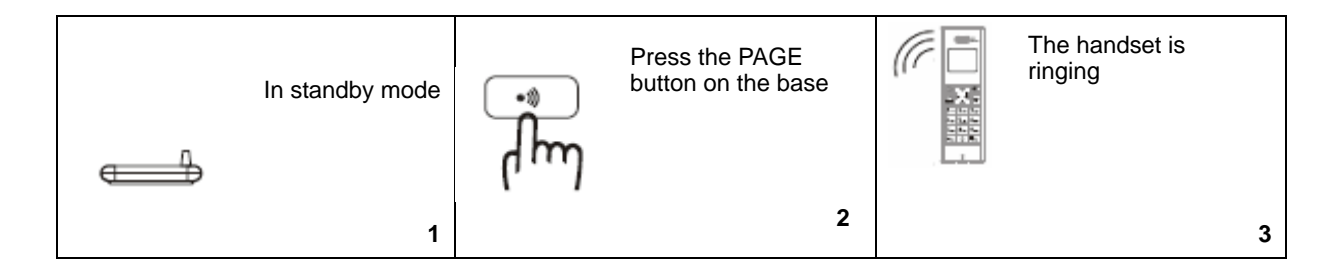

## △ **CALL TRANSFER**

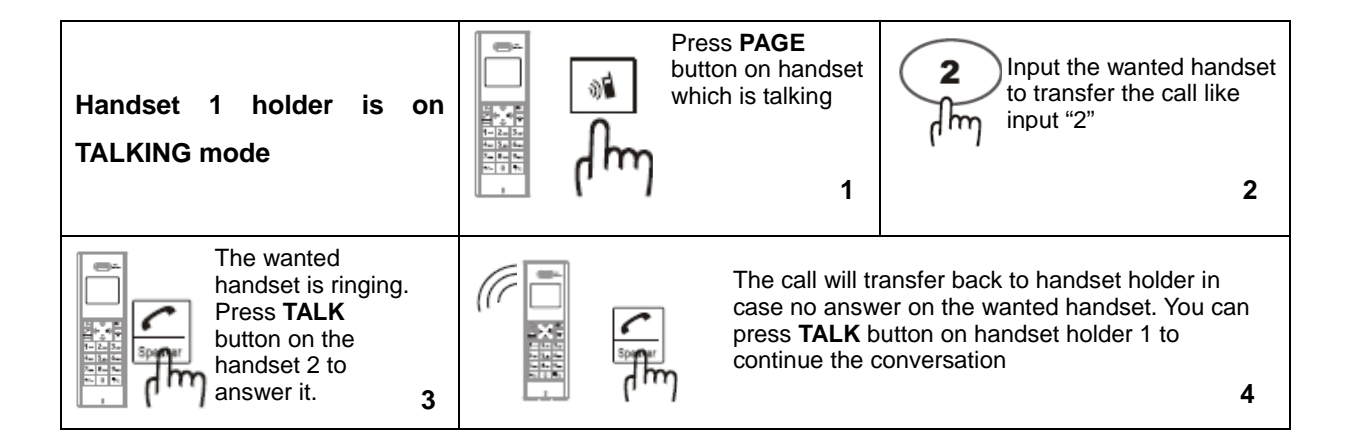

## **Function Settings**

#### △ **Handset Setting Mode**

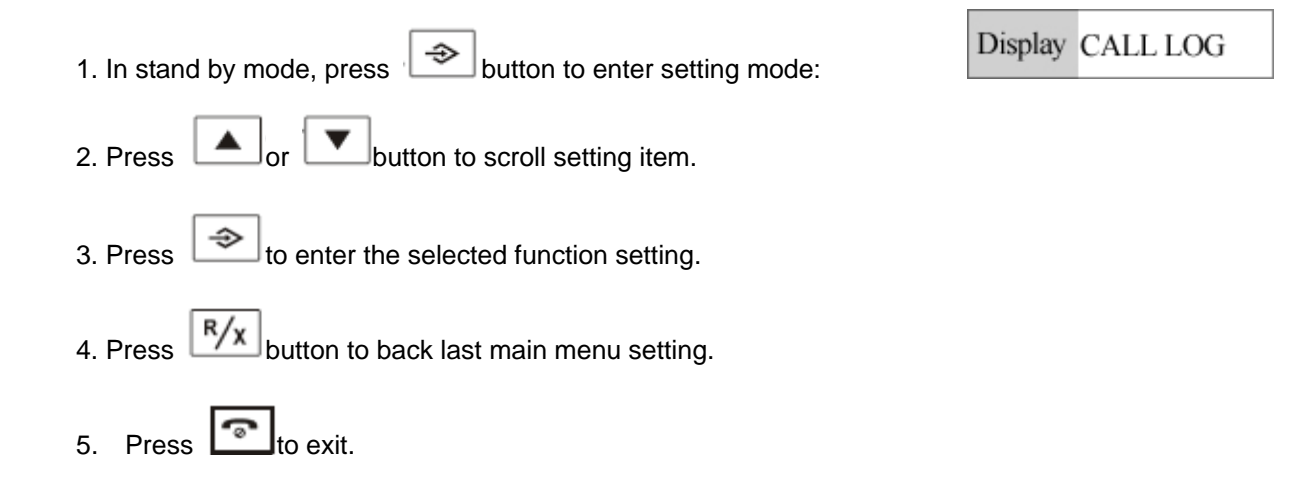

#### △ **Register and deregister**

Note: the registration is already done on this device when ex-factory, antenna icon **Y** will appear in top left corner when it connect with the telephone line. It indicates the registration is lost and the repeat registration is required if no antenna icon displays and the displaying is blinking.

#### **A) Registration Operation**

>>at standby mode, press and hold  $\widehat{P_{\text{AGE}}}$  button on base unit continuously over 5 seconds in till ON/CHARGING LED blink.

With presence of above state, do the operation on handset

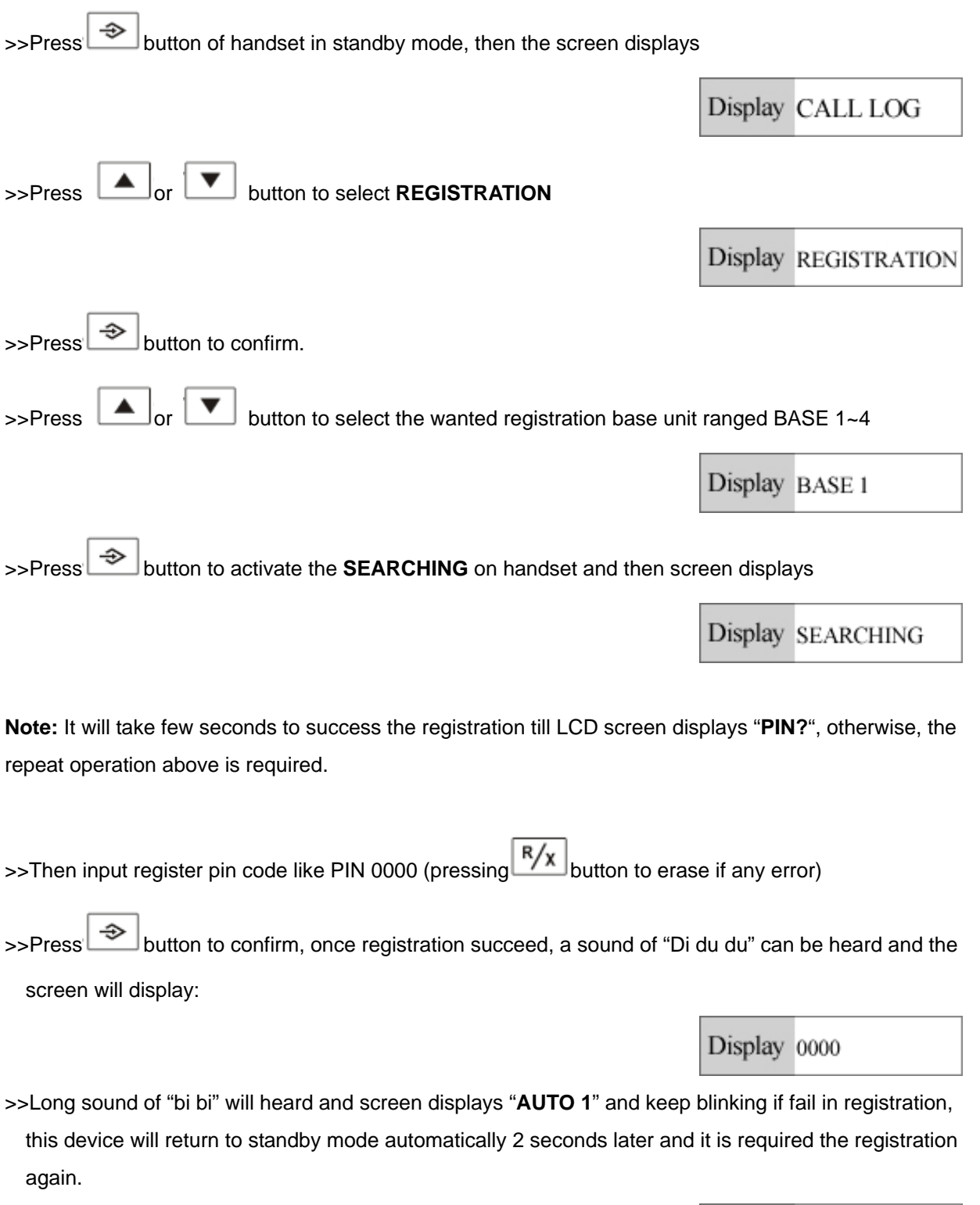

Display AUTO 1

>>To activate the additional handset(s) (if available), the repeat operation is required as above (max link up to 5 handsets); once the registration succeed, then the screen will display HS2 or HS3 accordingly.

Display HS 1 03-53

#### **B) Deregistration**

Note: it is not recommend to do deregistration unless the link-up between handset and base is lost permanently.

# **Handset Deregister**  Display CALL LOG >>Press  $\Box$  button in standby mode, then the screen displays Display **BS SETTINGS** >>Press **nice or button to select BS SETTINGS Display DELETE HS** >>Press button and the screen displays >>Press button and it displays "PIN?". Input registration pin code like PIN 0000 (Note: Display 0000 0000 is the defaulted pin code on this device) >>Press button to enter handset deregistration setting mode, press **button** button Display HS ~ to select handset to be deregistered. >>Press button to confirm, a sound of "DiDu" will guide you the successful deregistration is done, or else a sound of 'bibi" heard to indicate deregistration is failed (Note: the original No.1 handset are restricted to do deregistration)

**Press button to turn into standby mode** 

#### **Base Deregister**

>>at standby mode, press and hold **PAGE** button continuously up to 5S'till **OFF/CHARGE LED** blinking, fast press **PAGE** button intermittently for 7 times and then the **OFF/CHARGE LED** will get blinking fast, until **OFF/CHARGE LED** turn off. It indicates that deregistration succeeds. (**Note**: the operation is effective only under fast operation of the pressing)

#### △ **Incoming call reviewing/call-back/store/Delete**

#### **A) Incoming call reviewing**

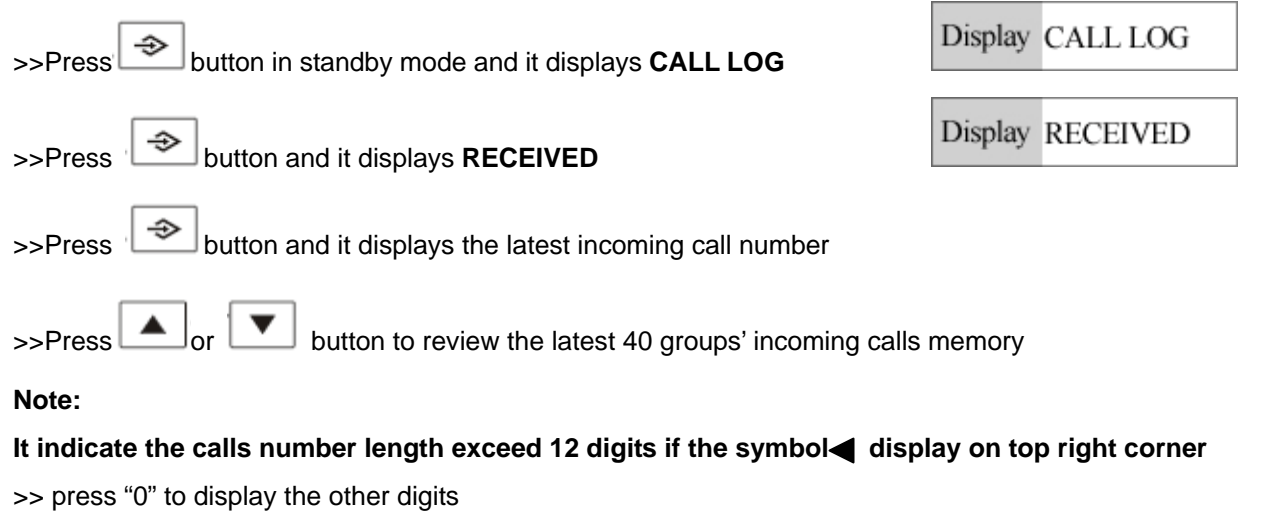

>>Press "0" again and it displays the call's date and time, displaying format like 20/03 12:30

**Note**: only the name will display on LCD screen when the reviewed number is prior stored in the memory, the number could be displayed only press "0"

#### **B) Call Back**

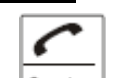

>>Press Speaker button to dial out the number directly when the reviewed number/name is displayed on LCD screen

#### **C) Incoming call store and ring tone setting of incoming calls**

When reviewing the desired memory number,

>>Press  $\bigcirc$  to confirm, LCD screen display

Display ADD TO PB?

>>Edit the name by pressing numerical keypad and press  $\frac{R}{x}$  button to delete a character if

necessary.

>>Press button to confirm, it will display the reviewed number

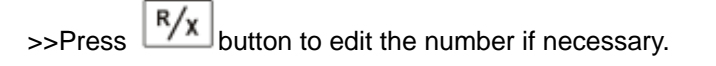

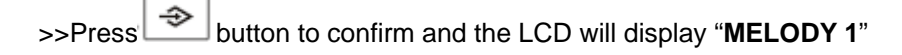

Display MELODY 1

 $>$ Press  $\Box$  or  $\Box$  button to select the desired melody as its ring tone.

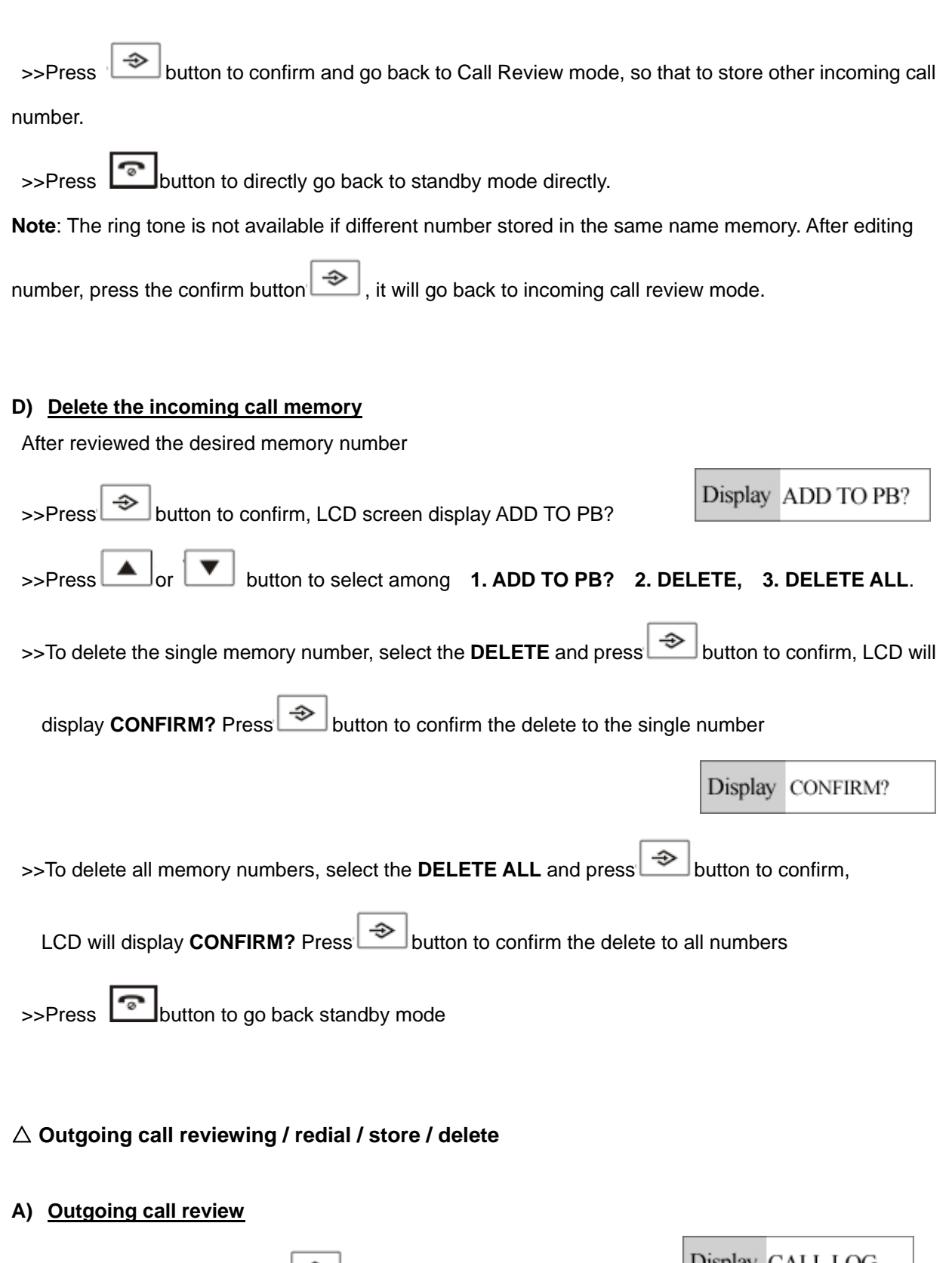

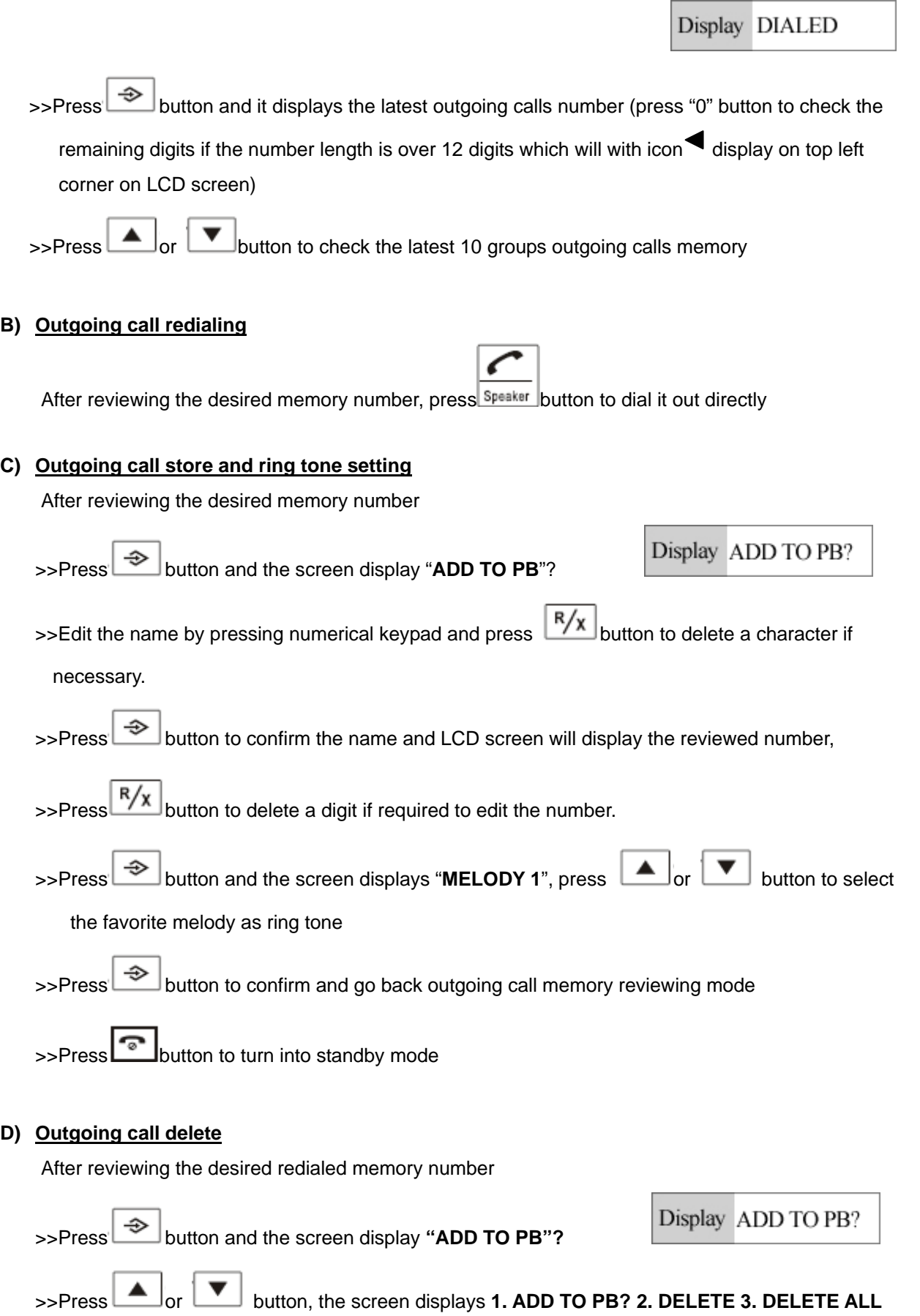

![](_page_24_Figure_1.jpeg)

#### △ **Dialing Mode Setting**

(It is not recommend to change the defaulted **PULSE** dialing mode)

![](_page_24_Picture_126.jpeg)

#### △ **Auto answer setting**

**Note**: when this function is activated, if the handset is in charging status, pick up the handset when there is an incoming call, it will turn into talking status immediately.

![](_page_25_Figure_3.jpeg)

## △ **HANDSET NAME SETTING**

This function is to edit the handset name to display your favorite name on LCD screen

![](_page_26_Figure_3.jpeg)

## △ **EDIT PIN CODE**

![](_page_27_Figure_2.jpeg)

## △ **TIME SETTING**

![](_page_27_Figure_4.jpeg)

![](_page_28_Figure_1.jpeg)

## △ **RESTORE FACTORY DEFAULT SETTINGS**

**Note**: It is not recommended to attempt to this setting function, for all default parameter will get restore once this setting is done.

#### **A) Handset restores factory default settings.**

![](_page_28_Figure_5.jpeg)

![](_page_28_Figure_6.jpeg)

![](_page_29_Figure_1.jpeg)

**Note:** Press **button to stop the alarm when it is ringing.** 

#### △ **PHONE BOOK FUNCTION**

![](_page_30_Figure_3.jpeg)

![](_page_31_Picture_145.jpeg)

>> Press button to exit and go back to standby mode; press **R/x** button to turn into previous main setting.

## **C) To edit Phonebook memory**

![](_page_31_Picture_146.jpeg)

![](_page_32_Picture_128.jpeg)

defaulted pin code is 0000, the new pin code should be input if the defaulted pin code 0000 is

![](_page_33_Picture_139.jpeg)

## △ **WALKIE TALKIE SETTING**

#### **Note:**

- 1. Walkie Talkie function is activated only with power supply available
- 2. Walkie Talkie is workable only based on more than one handset

On more-than-one-handset-available situation, press button on one handset, LCD will display

(⊶) ╭ 2345

walkie-talkie symbol and the cursor will blink

>> Input the wanted paged handset code like 2, LCD will display **CALLING HS2** 

>> The paged handset 2 will ring, press **TALK** button on paged handset 2 to start the Walkie Talkie

>> Press PAGE button on any handset to quit the Walkie Talkie and go back to standby mode.

![](_page_34_Picture_138.jpeg)

Display CALLING Hs2

## △ **RING MELODY SETTING**

![](_page_34_Picture_139.jpeg)

![](_page_35_Figure_1.jpeg)

Display

 $\Rightarrow$  Press  $\bigotimes$  button to confirm; press  $\bigcup$  or  $\bigcup$  to select **1.KEY TONE 2. BATTERY LOW 3. RANGE ALARM**

**TONE SETUP** 

#### **A) To set KEY TONE**

![](_page_36_Figure_2.jpeg)

![](_page_36_Figure_3.jpeg)

**Note**: The low battery alert is activated by a sound of "Bi" only when the telephone is in TALK mode; there is no "Bi" tone generated at standby mode, as it is replaced by the battery capacity icon blinking.

#### **C) To set RANGE ALARM**

![](_page_36_Figure_6.jpeg)

![](_page_36_Figure_7.jpeg)

#### △ **REDIAL**

The redial function is to facilitate you to dial the repeat number.

![](_page_37_Picture_138.jpeg)

#### △ **NON-DISTURB FUNCTION**

Press and hold **\*** button continuously for 3S' to enter non-disturb function, the LCD screen will

display  $\mathcal{R}$ , it indicate the non-disturb function is activated; press button for 3S' will inactivate the

non-disturb function and the icon  $\sum$  will disappear.

**Note**: no ring sound generate when the non-disturb function is activated while the Caller ID could be displayed.

## △ **KEYPAD LOCK ON/OFF FUNCTION**

In standby mode, press and hold  $\frac{\ast}{\sqrt{2}}$  button for 3S', the LCD screen will display  $\mathbf 5$  to indicate the keypad is locked and no button are activated except "#" button; press and hold **X/on** button for 3S' to inactivate the keypad lock and the icon  $\mathbf 5$  will disappear.

#### △ **HANDSET ON/OFF FUNCTION**

Press and hold **button continuously up to 3S'**, the handset will power off, press and hold continuously up to 3S' again to power on the handset

#### △ **INTERCOM FUNCTION**

(ACTIVATED ONLY WITH ONE MORE THANDSET AVAILABLE) The **INTERCOM** function could allow the 3rd party to join the conversation. When the handset 1 holder is in talking mode, if you'd like to invite handset 2 holder to join, you can

press **button on handset 1, and press 2 to call handset 2 holder.** When the handset 2 is ringing,

press  $\circ$ /P button and handset 1 holder press button to activate the intercom function.

Press **button on any involved handset to exit the conversation** 

## **MAINTENANCE**

- ※ **Keep dry**: Do not put this phone near a bathtub, wet basement or anywhere near water.
- ※ **Do not open unit**: Do not take this phone apart. If repair work is required take it to a qualified service representative.
- ※ **Away form electrical equipment**: Place the unit over 2 feet away form electrical equipment.
- ※ **Avoid high temperature**: Do not put the unit under sun shining or near high temperature environment.
- ※ **Careful clearing**: Do not clean the unit using chemic liquor.
- ※ **No shocking**: Do not put the unit on an unstable place; do not shock the unit.
- ※ **Press the button properly**: Press keypad properly to ensure normal operation of the phone.
- ※ **Battery replacement**: Replace the battery if the power is poor; take out the battery if the unit is not worked long time.

## **TROUBLE SHOOTING**

#### **Q1: Why there is no incoming call display on LCD?**

- ※ Check if the battery is installed correctly and if power is full.
- ※ Check if the phone connection is in a normal status.

#### **Q2: The LCD display effect is not so good. How to solve it?**

- ※ Check if the battery is installed correctly and if the power is full.
- ※ Adjust the LCD contrast again.

#### **Q3: Why there is no dial tone or rings?**

- ※ Check the line connection
- ※ Check if the non-disturb function is activated

#### **Q4: There is serious noise during the conversation. How to solve it?**

※ Check if the line connection is loose.

![](_page_39_Picture_3.jpeg)

 $\mathcal{X}$  If it is on a hands-free speakerphone mode, press the  $\frac{S$ non-speakerphone mode.

#### **Q5: The phone cannot work properly. Why?**

- ※ Check if the battery is installed correctly and if the power is full.
- ※ Take out the battery and telephone line, after 10 minutes install the battery and telephone line again.
- ※ Check if the base unit is too far away from handset.
- ※ Check if the base unit and handset are registered correctly (PAGE SETTING), and register repeatedly.

# **Q7: The driver tray icon is in an abnormal state with a cross on it like and how to solve it?**

※ Check the USB port of your PC and re-plug the USB cable into the USB port of the PC.

## **Q8: The driver tray icon is in an abnormal state with a cross on it like and how to solve it?**

※ If you see the grey icon

① please check whether there is any VoIP application running at the moment. If not, please run a VoIP application;

2 If you are using Skype, please check whether you can see the icon  $\left| \right. \right.$  in the Skvpe Windows.

![](_page_39_Picture_16.jpeg)

But if you cannot see this icon, please follow the steps below:

![](_page_40_Picture_72.jpeg)

Tools" — "Options".

![](_page_40_Picture_3.jpeg)

S Skype?- Lanage API Access Control Manage API Access Control S Mame: SkyDect.exe<br>
→ Publisher: SkyDECT.net<br>
→ Allowed to use Skype<br>
→ C:\Program Files\SkyDECT\SkyDect.exe Change Remove Disconn  $\overline{\alpha}$ 

Step 2: "Advanced"--"Advanced Settings" ---"Other things you can do: Manage other program's access to Skype".

Step 3: Choose "Change"

त

![](_page_41_Picture_93.jpeg)

Step 4: Choose "Allow this program to use Skype"

## **Q9: I found no history calls were recorded on my handset and the recorded contacts in the phone book are gone. What happened?**

※ The History record and the phonebook record are linked to the computer from which you download the Skype's phonebook. Therefore, when you connect the base unit to another computer, the previous saved contacts and history record are not workable unless you download the phonebook again.

#### **Q10: How to assign speed dial for Skype contacts?**

- ※ Select and right click on the Skype contact, choose "Set Speed-Dial".
- ※ Input the desired speed dial number in the pop-up window.

![](_page_41_Picture_94.jpeg)

![](_page_41_Picture_9.jpeg)